## **УЖЕ РЕГИСТРИРОВАЛИСЬ, НО ЗАБЫЛИ ПАРОЛЬ**

При входе в систему, если вы забыли пароль, вы можете воспользоваться кнопкой «НЕ ПОМНЮ ПАРОЛЬ».

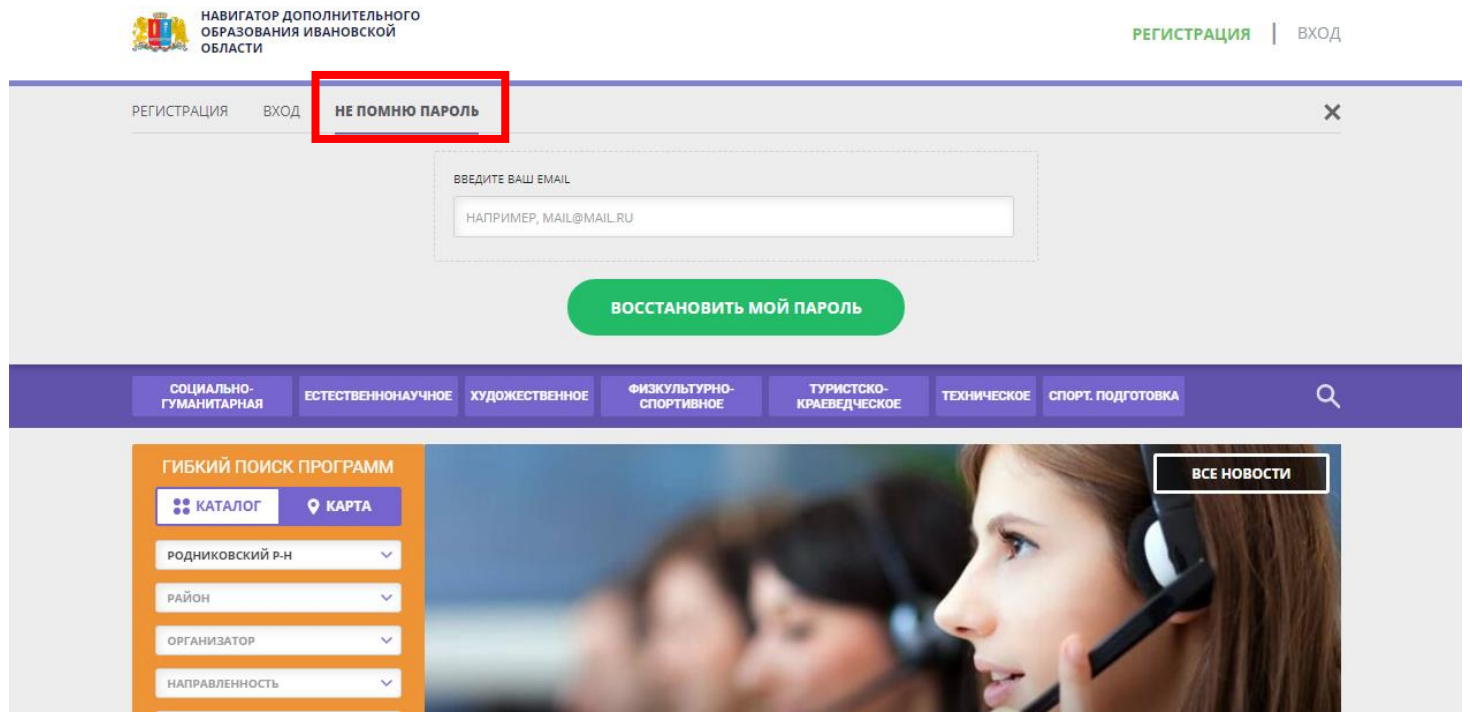

В новом окне вам нужно ввести электронную почту, которую вы указывали при регистрации учётной записи. После нажатия на кнопку «Восстановить пароль», на указанную электронную почту отправится письмо с новым паролем.

**Важно!** Необходимо указать ту же электронную почту, с точностью до символа, которую вы указывали при регистрации.